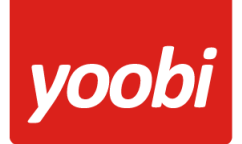

# Helder, flexibel en altijd actueel!

**Productsheet**: Yoobi e-Boekhouden API koppeling

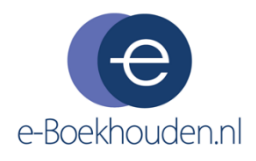

In Yoobi is een koppeling met e-Boekhouden aanwezig. Met deze koppeling kunnen debiteur- en financiële boekingen van Yoobi facturen, automatisch vanuit Yoobi verstuurd worden naar e-Boekhouden. Daarnaast kunnen betalingen die verwerkt worden in e-Boekhouden automatisch verwerkt worden binnen Yoobi.

#### **Vooraf**

Om gebruik te kunnen maken van de e-Boekhouden koppeling in Yoobi dien je in Yoobi minimaal te beschikken over de facturatiemodule en boekhoudkoppeling (e-Boekhouden).

Voordat de koppeling geactiveerd kan worden zullen er een aantal gegevens ingesteld moeten worden, zodat e-Boekhouden de gegevens kan verwerken.

- **Grootboekrekeningen:** Voor de koppeling met e-Boekhouden worden de grootboekrekeningen *debiteuren* en *omzet* gebruikt. Daarnaast kan ook de kostenplaats overgezet worden. Let op: de Kostenplaats moet een numerieke waarde zijn! Het is belangrijk dat de grootboekrekeningen binnen Yoobi en e-Boekhouden overeenkomen. In Yoobi vul je de grootboekrekeningen in onder *Systeemvoorkeuren > Instellingen > Financieel boekhouding* of *Personeel > Afdelingen > Afdeling > Instellingen > Financieel boekhouding*. Daarnaast kun je per product, artikel, project of activiteit afwijkende grootboekrekeningen opgeven.
- **Relatienummer:** Om gebruik te kunnen maken van de koppeling met e-Boekhouden dienen de relatienummers in Yoobi gevuld te zijn.
- **Afrond verschillen**: Doordat e-Boekhouden de BTW anders berekent dan Yoobi, kan het zijn dat er bij sommige facturen een extra regel toegevoegd wordt met als omschrijving "afrondingsverschil BTW". Deze regel bevat hooguit een paar cent en zorgt ervoor dat de totale waarde van de facturen overeenkomt in Yoobi en e-Boekhouden. Let er op dat de instelling "Grootboekrekening: afrond verschillen" goed is ingesteld in Yoobi en overeenkomt met de juiste grootboekrekening in e-Boekhouden.

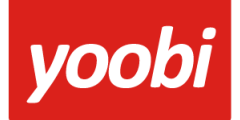

# Helder, flexibel en altijd actueel!

### **Koppeling instellen In Yoobi**

Voor het instellen van de e-Boekhouden koppeling in Yoobi moet de gebruiker een rol hebben waarmee hij de instellingen mag wijzigen. Rollen definieer je via *Beheer > Systeemvoorkeuren > Gebruikersrollen*. In de detailweergave van een rol kan het desbetreffende recht gevonden worden onder *Rol > Beheer > Instellingen*.

Zodra de module e-Boekhouden geactiveerd is in Yoobi, verschijnen er onder *Beheer > Instellingen > Api Boekhoudkoppeling* vier nieuwe instellingen:

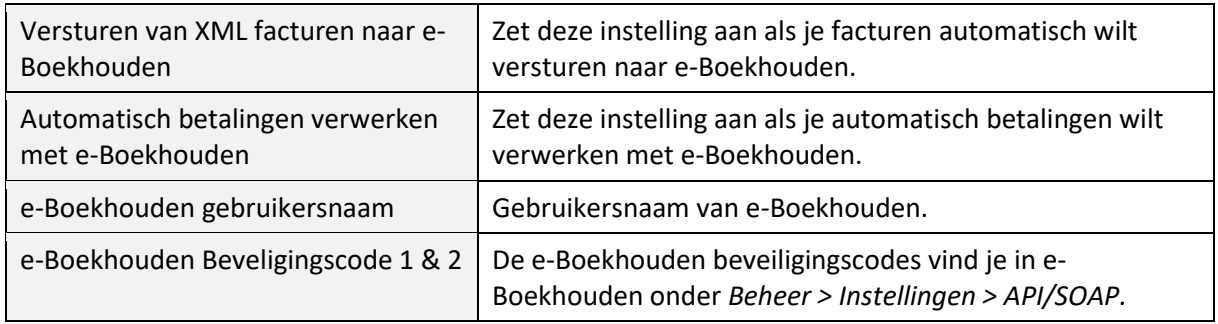

### **Koppeling gebruiken**

Als de gegevens en koppeling correct ingesteld zijn, dan worden de (boekingsregels van de) facturen automatisch naar e-Boekhouden verstuurd op het moment dat één of meerdere facturen naar de relatie verstuurd worden.

Je kan ook handmatig een factuur verzenden naar e-Boekhouden in Yoobi. Onder *Financieel > Alle facturen* is na het activeren van de koppeling een extra e-Boekhouden knop verschenen.

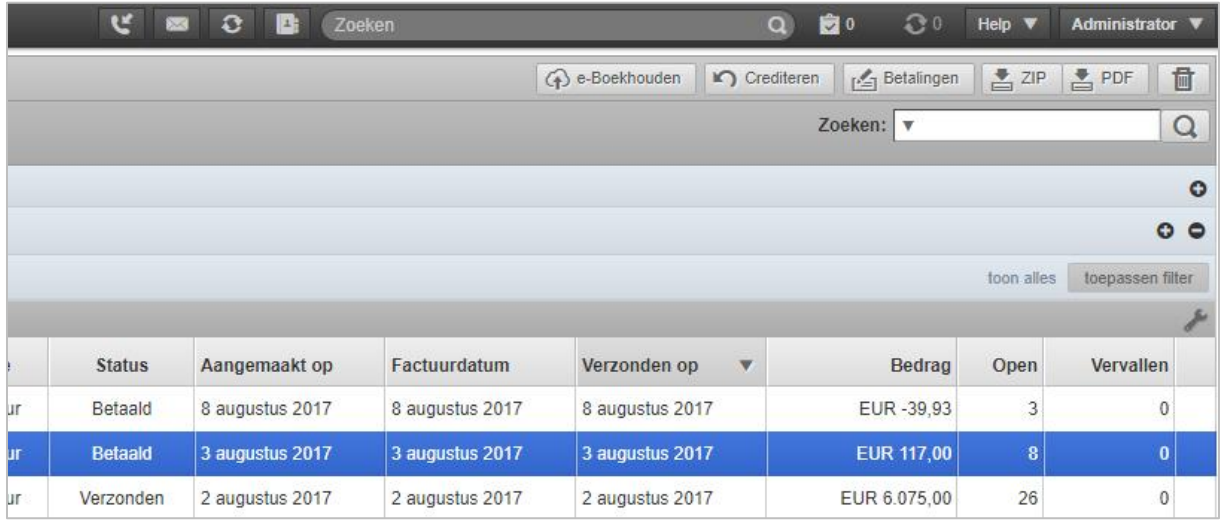

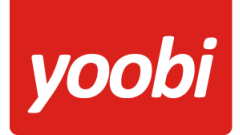

# Helder, flexibel en altijd actueel!

Kies de facturen die je (opnieuw) wilt versturen naar e-Boekhouden en klik op de knop *"e-Boekhouden".* Onder *Beheer > e-*Boekhouden logs zie je of deze facturen goed verwerkt zijn door e-Boekhouden.

### **Automatisch verwerken betalingen**

Yoobi neemt de betaalstatus over uit e-Boekhouden. In e-Boekhouden kan je handmatig de facturen op betaald zetten of je kunt je bank koppelen en dan verwerkt e-Boekhouden elke nacht de betalingen van de openstaande facturen.

Wanneer je gebruik maakt van automatisch betalingen verwerken, dan haalt Yoobi elke dag om 07:00 en 14:00 uur de status op van de openstaande facturen in Yoobi en kijkt dan of voor deze factuur een betaling is geweest in e-boekhouden. Vervolgens wordt deze status in Yoobi overgenomen. Een betaling wil nog niet zeggen dat de hele factuur is betaald, maar kan ook een gedeeltelijke betaling zijn.